## 粒⼦散射计算-积分算法

⼀、计算流程及原理: 计算的公式如下:

$$
\Theta = 2b[\int_{b}^{r_{\max}} \frac{dr}{r^2} \Big[1 - \frac{b^2}{r^2}\Big]^{-1/2} - \int_{r_{\min}}^{r_{\max}} \frac{dr}{r^2} \Big[1 - \frac{b^2}{r^2} - \frac{V}{E}\Big]^{-1/2}\Big]
$$

其中, rmax取3, rmin通过搜索法计算如下积分式的根得到:

$$
V(r) = 4V_0[(\frac{a}{r})^{12} - (\frac{a}{r})^6]
$$

而积分运算的过程采用抛物线积分公式:

$$
\Delta S = \int_{x_{i-1}}^{x_{i+1}} f(x) dx \approx \int_{x_{i-1}}^{x_{i+1}} y(x) dx = \frac{1}{3} [y_{i-1} + 4y_i + y_{i+1}] \Delta x
$$

计算核心过程为: 以db为步长, 从b\_min到b\_max, 依次取不同的b值, 计算Theta。每次计算Theta 的时候先用findroot函数找到r\_min,再用抛物线法求积分。

## 二、程序源代码:

```
//物理学院 2012级 张楚珩 121120173
//源代码如下
//
// main.c
// Scattering
//
// Created by ZHANG CH on 14-4-2.
// Copyright (c) 2014年 NJU. All rights reserved.
//
#include <stdio.h>
#include <math.h>
#define NUM_OF_POINT (200)
#define R_MAX (4)
#define RAD TO DEGREE (57.2958)
double findRoot(double E, double b);
double V(double r);
double integral(double r_max, double r_min, double b, double E);
double f1(double r, double b);
double f2(double r, double E, double b);
void run(FILE * fp, double b_min,double b_max,double db,double
E,double Theta[NUM_OF_POINT][NUM_OF_POINT]);
```

```
计算物理第一次作业                                     张楚珩                                   学号:121120173
void init(double * b_min,double * b_max,double * db,double * E);
int main(int argc, const char * argv[])
\{ double b_min, b_max, E, db;
     double Theta[NUM_OF_POINT][NUM_OF_POINT];
     FILE * fp;
     fp = fopen("out.txt", "wb");
     init(&b_min, &b_max, &db, &E);
     run(fp, b_min, b_max, db, E, Theta);
     return 0;
}
void run(FILE * fp, double b_min,double b_max,double db,double E, 
double Theta[NUM_OF_POINT][NUM_OF_POINT])
\{ int i, j;
     double b;
    double r_min, r_max;
    r_max = R_MAX;
     fprintf(fp, "[");
    for(b=b_{min},j=0;b<=b_{max};b+=db,j++)\left\{ \right. if (j != 0) fprintf(fp, ",");
        r min=findRoot(E, b);
        Theta[i][j]=integral(r_max, r_min, b, E);
         fprintf(fp, "%lf ", Theta[i][j]*RAD_TO_DEGREE);
 }
     fprintf(fp, "]");
}
void init(double * b_min,double * b_max,double * db,double * E)
{
     scanf("%lf%lf%lf%lf", b_min, b_max, db, E);
}
double findRoot(double E, double b)
{
     double r=4;
      double dr=0.1;
     while (dr>0.0001)
     {
           if (( (1 - ((b * b) / (r * r)) - (V(r) / E))) < 0)\{r+=dr; dr/=2;\}r = dr;}
     return r;
}
```
**double** integral(**double** r\_max, **double** r\_min, **double** b, **double** E)

```
计算物理第一次作业          张楚珩           学号:121120173
     double Int1=0;
      double Int2=0;
     double i;
      double di=2e-2;
     Int1=0;Int2=0;for(i=(b+2*di);i\leq r max;i+=2*di)\{Int1 += di*(f1(i-di,b)+4*f1(i,b)+f1(i+di,b))/3;}
     for(i=(r,min+2*di);i\leq r,max;i+=2*di){
          Int2 += di * (f2(i-di,E,b) + 4*f2(i,E,b) + f2(i+di,E,b))/3;}
     return 2*b*(Int1-Int2);
double f1(double r, double b)
     return 1/(r*r*sqrt(1-((b*b)/(r*r))));
double f2(double r, double E, double b)
```

```
double V(double r)
\{return 4*((1/pow(r,12))-((1/pow(r,6))));
}
```
**return** 1/(r\*r\***sqrt**(1-((b\*b)/(r\*r))-V(r)/E));

三、运行结果及讨论:

{

}

{

}

{

}

í.

分别运⾏输⼊参数 0.1 3.0 0.1 0.5 0.1 3.0 0.1 1.0 0.1 3.0 0.1 5.0 0.1 3.0 0.1 100

可以在可执行文件目录下找到

out.txt  $A \cap A$ 001.txf<br>
183,225819 ,111.129968 ,189.681152 ,184.735215 ,<br>
98.142895 ,98.248781 ,81.663614 ,72.886441 ,<br>
62.828614 ,51.173434 ,39.448353 ,26.312821 ,<br>
12.148826 ,-4.191142 ,-22.692814 ,-45.145558 ,-74.57<br>
7987 ,-128.467911

(仅标出一组数据,其他相似) 这样的数据,所得的原始数据如下: [103.225819 ,111.129968 ,109.681152 ,104.735215 ,98.142895 ,90.248701 ,81.663614 , 72.086441 ,62.020614 ,51.173434 ,39.448353 ,26.312021 , 12.148826 ,-4.191142 ,-22.692014 ,-45.145558 ,-74.577907 ,-120.467911 ,-247.358286 ,-35.6 15621 ,-20.162362 ,-13.985167 ,-9.728522 ,-7.596229 ,-5.250003 ,-4.202657 ,-3.516483 ,-3. 028591 ,-2.649494 ] [102.496474 ,109.656985 ,107.435352 ,101.690912 ,94.221059 ,85.384900 ,75.739967 , 64.963773 ,53.457219 ,40.902857 ,26.999649 , 11.040731 ,-7.027604 ,-28.989470 ,-57.865926 ,-103.550366 ,-72.142107 ,-28.648016 ,-16.48  $>> x = 0.1:0.1:2.9:$ 72.086441, 81.663614, 98.142895, 98.142895, 98.142895, 104.68314, 109.681152, 104.735215, 98.1428964 75.739967 (102.496474, 201.690912, 201.690912, 201.690912) = 27.84900 (75.739967 y3 = [100.883365,106.398089,102.485145,95.054867,85.693810,74.764382,62.771139<br>>> y4 = [97.712789,100.001086,92.817356,81.752047,68.639796,53.734504,38.038329 2206 ,-11.272299 ,-7.560707 ,-6.386320 ,-4.371284 ,-3.528119 ,-2.922703 ,-2.515635 ,-1.15 4858 ,-2.042170 ,-0.707048 ] [100.883365 ,106.398089 ,102.485145 ,95.054867 ,85.693810 ,74.764382 ,62.771139 , 49.320287 ,34.987843 ,18.975645 ,1.601011 ,-14.320874 ,-20.558375 ,-15.837466 ,-10.406904 ,-7.070366 ,-4.978664 ,-3.650343 ,-2.232651 ,-2.231438 ,-1.159018 ,-1.659980 ,-0.618999 , -1.335129 ,-0.411684 ,-1.289633 ,-0.241095 ,-1.276656 ,-0.109855 ]

[97.712789 ,100.001086 ,92.817356 ,81.752047 ,68.639796 ,53.734504 ,38.038329 ,

22.089697 ,9.149166 ,

1.678314 ,-0.671090 ,-1.294814 ,-0.812234 ,-0.978179 ,-0.409532 ,-0.805072 ,-0.163196 ,-0 .738974 ,-0.138599 ,-0.764180 ,-0.057943 ,-0.763309 ,-0.026390 ,-0.899051 ,-0.049129 ,-0. 971538 ,0.002042 ,-1.126417 ,-0.007048 ]

将这些原始数据导入MATLAB中 再使用画图命令 plot(x,y1,x,y2,x,y3,x,y4) 即可得到最后的散射曲线图

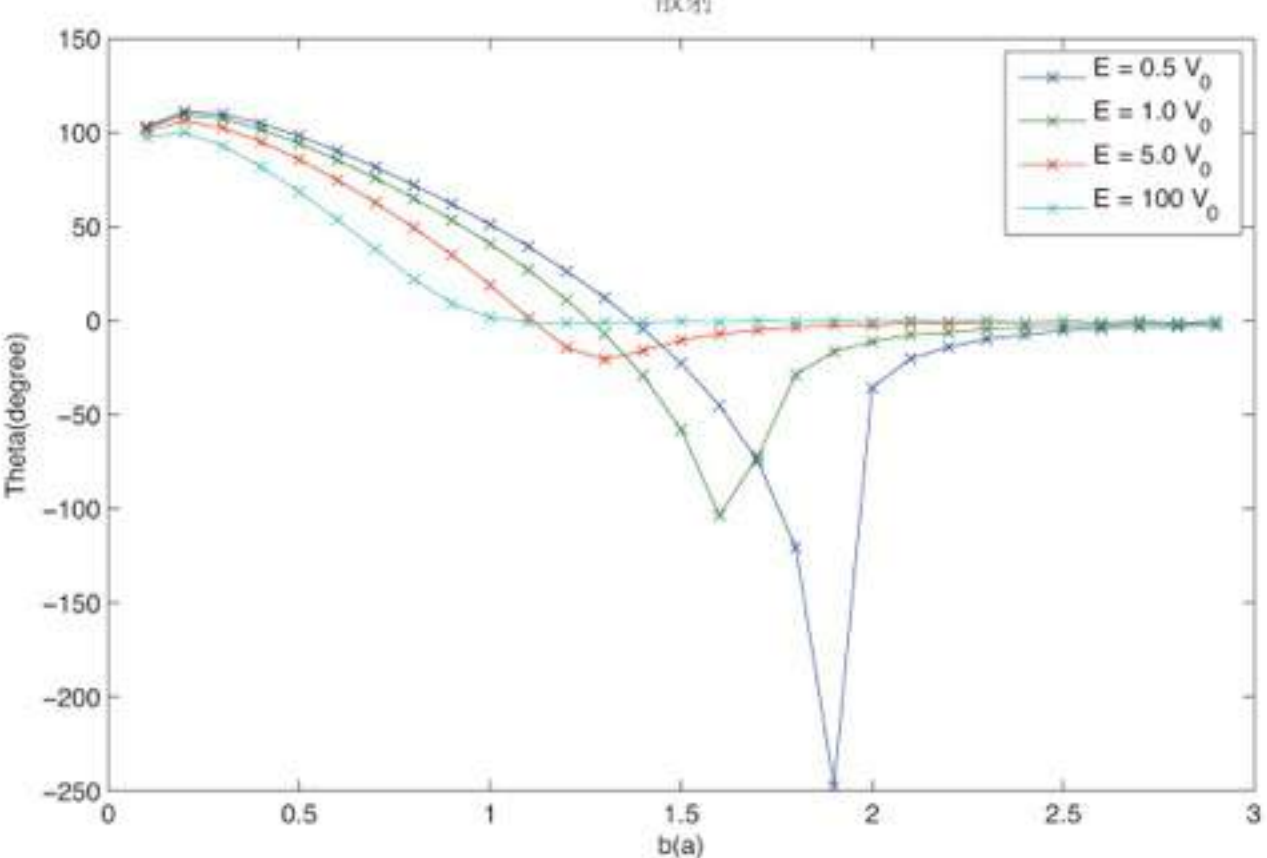

散射